### **What is BoB and how do I use it?**

BoB (Box of Broadcasts) National is an innovative shared online off-air TV and radio recording service for UK higher and further education institutions.

BoB enables all staff and students to choose and record any broadcast programme from 75+ TV and radio channels. The recorded programmes are then kept indefinitely (no expiry) and added to a growing media archive (currently at over 2 million broadcasts).

The user-friendly system allows you to record and catch-up on missed programmes on and off-campus, schedule recordings in advance, edit programmes into clips, create playlists, embed clips into VLEs, share what you are watching with others, search a growing archive of material, plus more.

Key features include:

- BBC TV and radio content dating from 2007
- Over **10 foreign language channels**, including French, German and Italian
- Apple **iOS and Android compatibility** watch BoB on handheld devices
- **Searchable transcripts**
- Links to **social media** share what you're watching online
- **A one-click citation reference**, allowing you to cite programmes in your work

#### <span id="page-0-0"></span>**How do I get started?**

- Sign in at<https://learningonscreen.ac.uk/ondemand>
- In the **Where are you from?** box type in **Aberdeen**, then select **University of Aberdeen**.

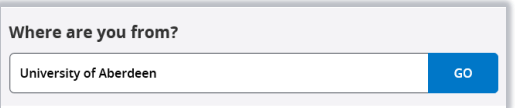

• Enter your University login details at the Shibboleth authentication screen:

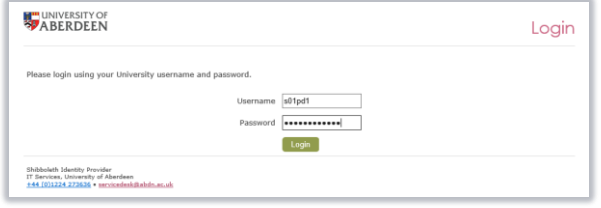

• View BoB including your own MyBOB area and Guide.

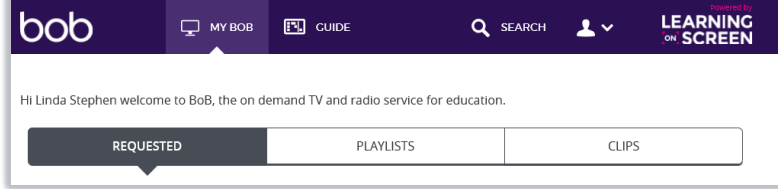

# **Getting started**

Learning on Screen have produced a set of video guides to help you find your way around BoB. You'll find these at [https://learningonscreen.ac.uk/how-to-use-bob/.](https://learningonscreen.ac.uk/how-to-use-bob/)

# **Channel List**

The list of channels is added to every year, but you can view a list of all *current* channels on the [Learning](https://learningonscreen.ac.uk/ondemand/help.php/channels) on [Screen website.](https://learningonscreen.ac.uk/ondemand/help.php/channels)

If you are not already logged in, you will be prompted to do so – see **[How do I get started?](#page-0-0)**, above for guidance on logging in.

# **Help and Support**

- [Learning on Screen's BoB FAQ](https://learningonscreen.ac.uk/ondemand/help.php/faq)
- For University IT support contact the Service Desk: [myit.abdn.ac.uk](https://myit.abdn.ac.uk/) [servicedesk@abdn.ac.uk](mailto:servicedesk@abdn.ac.uk)